# **CLASSIK Movie Di** Additional File Formats - Addendum

In addition to the functionality detailed in the owner's manual, the CLASSIK Movie Di includes further playback features for MP3, JPEG, MPEG1 and MPEG2 files on data discs.

These additional features are –

# **Playback mode**

**Carousel mode**

**Wipe mode**

### **Music Slide Show**

and are explained below.

### NOTE:

To use these features DATA DISC NAV in the PREFERENCES setup menu must be set to WITH MENU.

# **Playback mode**

(Disc must be stopped before this function can be accessed.)

The CLASSIK Movie Di features four different playback modes for data discs.

# **The playback modes are:**

SINGLE – the selected file will play once

- REP-ONE the selected file will play repeatedly
- FOLDER the contents of a folder will play once

FOLDER REPEAT - the contents of a folder will play repeatedly

# **To change the playback mode:**

● Repeatedly press SHIFT then ALL (digit 1 key) on the handset until the desired mode is shown on your TV.

# **Carousel mode**

(Suitable for folders containing JPEG and/or MP3 files)

Displays scaled-down JPEGS/plays a few seconds from MP3 files. Use the digit keys on the handset to select the JPEG/MP3 file you wish to view/play.

### **To use the Carousel feature:**

- Highlight the folder you wish to view/play, press **'enter'**.
- Highlight the first item in the folder, press **TITLE** on the handset.

The first nine items in the folder will be displayed, one at a time, on your TV. (MP3 files will play for a few seconds.)

- $\bullet~$  To select an item, press the appropriate digit key on the handset.
- $\bullet$  To display the next nine items,  $\blacktriangleright$ .

# **To cancel the Carousel feature:**

 $\bullet$  Press  $\blacksquare/\triangle$  .

# **Wipe mode**

(Suitable for folders containing JPEG files)

JPEG files in a folder can be displayed using a variety of wipe modes.

# **To use the wipe modes feature:**

- Highlight the folder you wish to view, press **'enter'**.
- $\bullet$  Highlight the first JPEG in the folder, press  $\blacktriangleright$ .

MUSIC SLIDE SHOW ENABLED is shown on your TV.

● Press **▶/II**.

# **To change the wipe mode used:**

 $\bullet$  Repeatedly press  $\bigtriangledown$  until the desired mode is shown on your TV.

### NOTE:

If the current playback mode is FOLDER REPEAT the JPEGS will continue displaying until  $\blacksquare/\triangle$  is pressed.

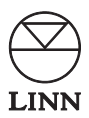

# **Music Slide Show**

(Suitable for folders containing JPEG and MP3 files)

Allows you to cycle JPEG files and play MP3 files simultaneously.

#### **To use the Music Slide Show feature:**

- Highlight the required folder, press **'enter'**.
- $\bullet$  Highlight the first JPEG in the folder, press  $\blacktriangleright$  .

MUSIC SLIDE SHOW ENABLED is shown on your TV.

● Press **▶/II**.

#### **To change the wipe mode used during Music Slide Show:**

 $\bullet$  Repeatedly press  $\blacktriangleright$  until the desired mode is shown on your TV.

#### **To cancel the Music Slide Show feature:**

 $\bullet$  Press  $\blacksquare/\triangle$ .

#### NOTE:

If the current playback mode is FOLDER, MP3 files will stop playing when the last JPEG has been displayed. To hear all MP3 files select FOLDER REPEAT as the playback mode.

2